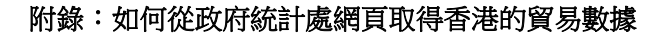

附錄

統計處網頁 – A. 統計年刊

1. 先到政府統計處的網站 https://www.censtatd.gov.hk/tc/。

2. 按下統計數字→統計產品一覽表。

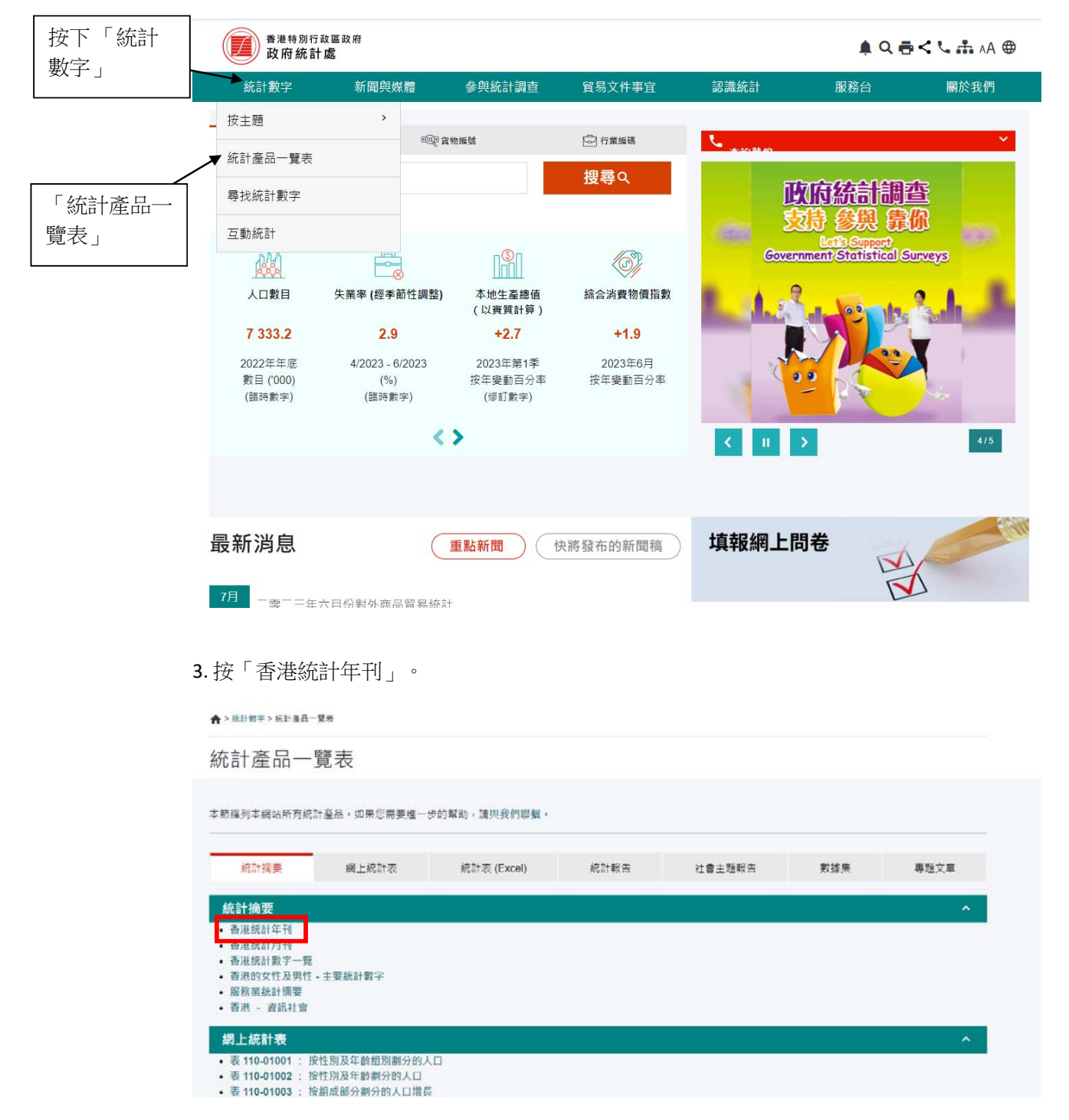

4. 按下連結,可儲存香港統計年刊的 pdf 檔案。

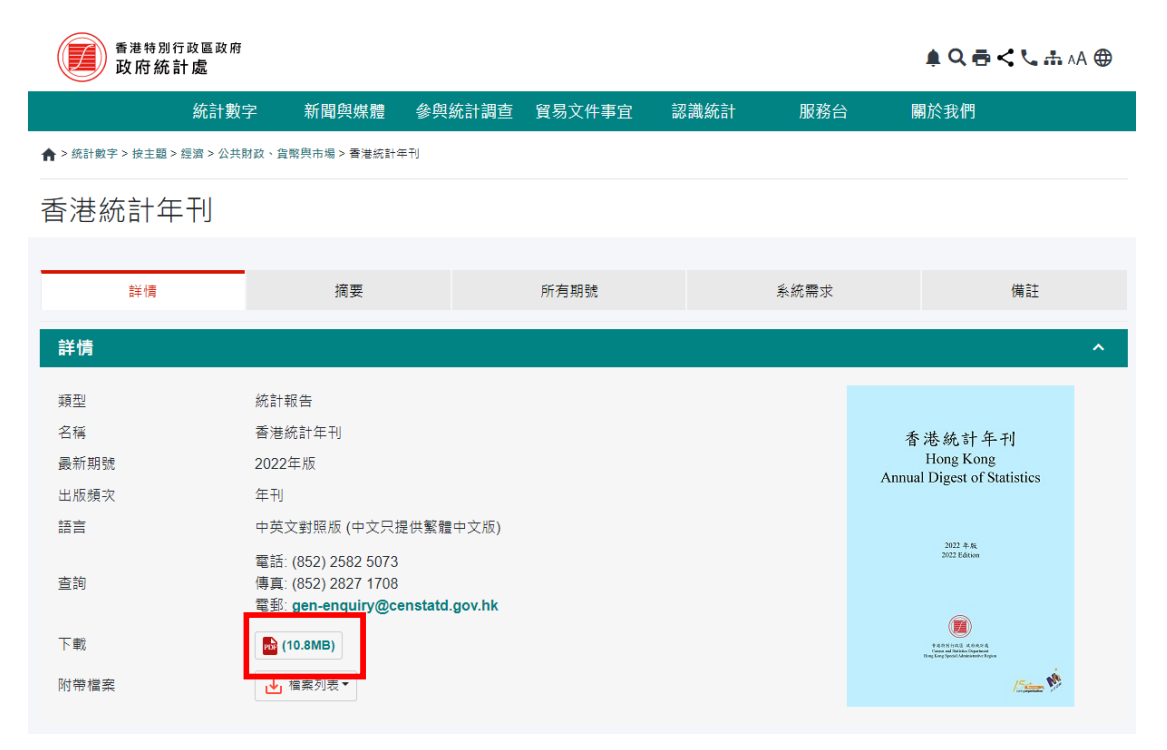

#### 5. 拉下視窗,就能找到其他年份的年刊。

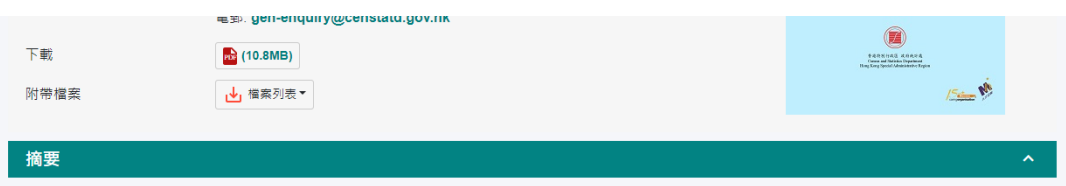

《香港統計年刊》輯錄由政府統計處及其他政府部門和機構所編製的一系列香港統計數列,旨在從統計角度為讀者提供香港社會和經濟發展的全面概覽。本年刊內大 部分發表的數列均涵蓋最近10年期間的情況,有助讀者了解近年的發展趨勢。年刊內統計數據的範圍和性質說明,以及各用語的定義,均載列於每章的「概念及方 法」内·

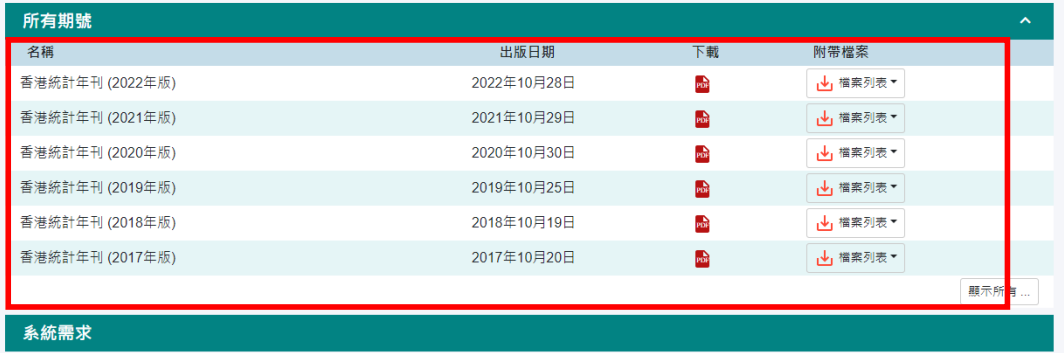

6. 開啟統計年刊,按下尋找圖示,然後在搜尋框輸入「表 3.3」1,按輸入鍵。

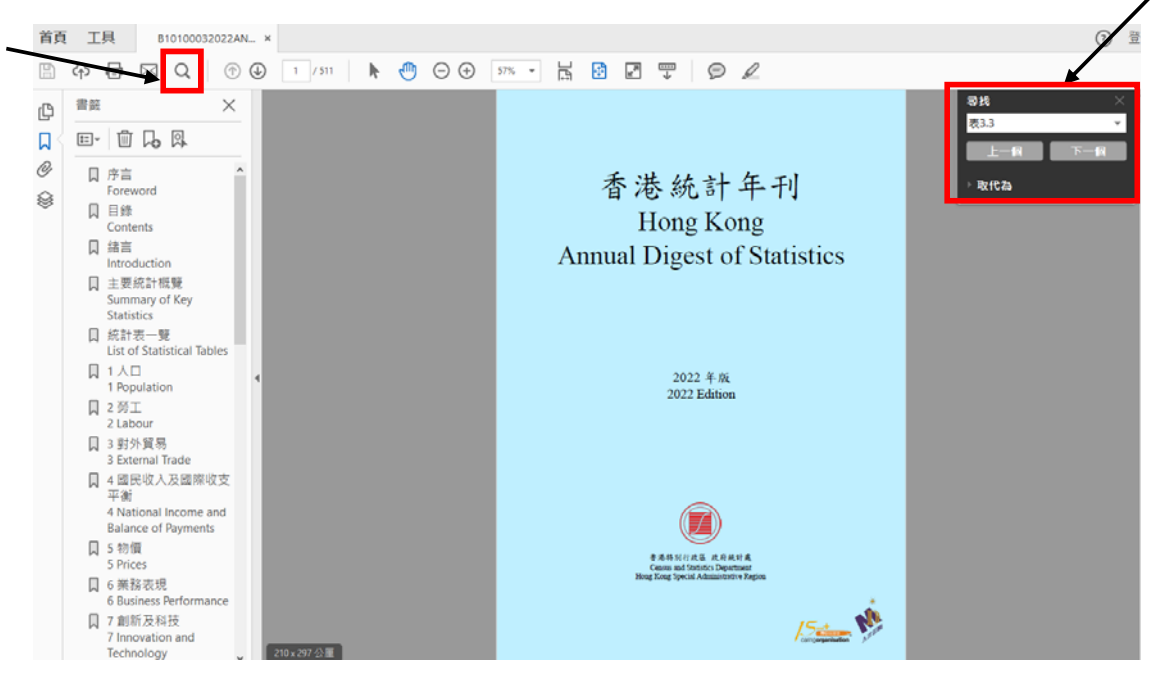

7. 就能找到「按主要國家 / 地區劃分的商品貿易數字」數據表。

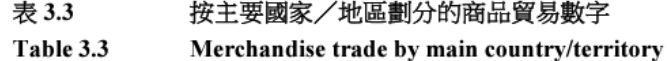

百萬元 \$ million

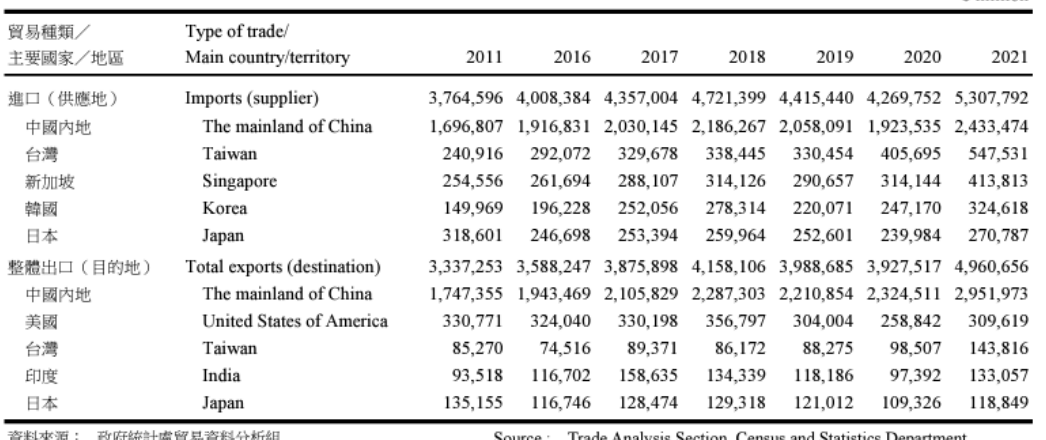

資料來源: 政府統計處貿易資料分析組

urce : Trade Analysis Section, Census and Statistics Depa

<sup>1</sup> 在搜尋框鍵入其他你想找尋的統計表可快速查找到相關資料。

- ‐ 表 3.3: 按主要國家 / 地區劃分的商品貿易數字
- ‐ 表 11.20: 按居住國家 / 地區劃分的訪港旅客
- ‐ 表 11.23: 按居住國家 / 地區劃分的旅客人均消費及逗留時間

#### 統計處網頁 – B. 直接查找數據

1. 先到政府統計處的網站 https://www.censtatd.gov.hk/tc/。

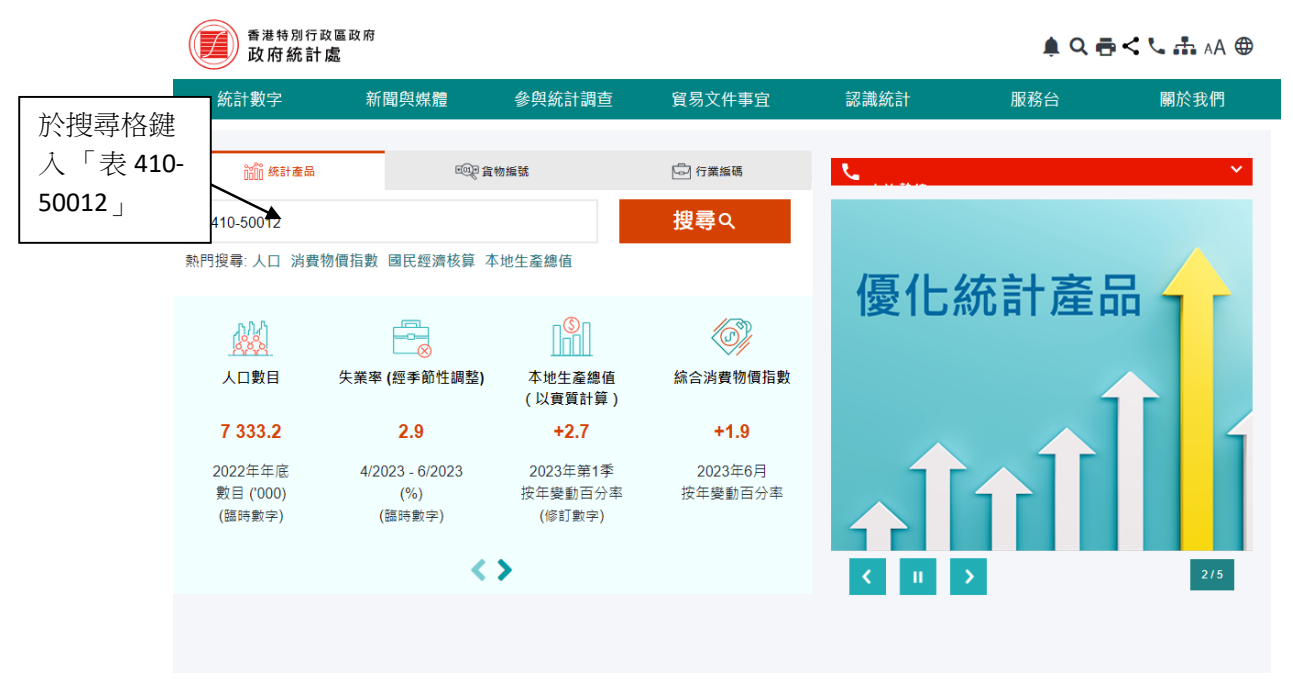

2. 按「搜尋」後,會見到下圖。按「進口自十個主要供應地的貨值」<sup>2</sup>。

| 香港特別行政區政府<br>政府統計處                          |                        |                                               |        |      |           | $A$ Q $B$ < $C$ $A$ $A$ $B$ |  |
|---------------------------------------------|------------------------|-----------------------------------------------|--------|------|-----------|-----------------------------|--|
| 統計數字                                        | 新聞與媒體                  | 參與統計調査                                        | 貿易文件事宜 | 認識統計 | 服務台       | 關於我們                        |  |
| ▲ > 统計數字 > 尋找統計數字                           |                        |                                               |        |      |           |                             |  |
| 尋找統計數字                                      |                        |                                               |        |      |           |                             |  |
| 表410-50012                                  |                        |                                               |        |      | Q搜尋       | 清除                          |  |
| 搜尋結果<br>13 結果                               |                        | 根據相關程度排序                                      | 根據日期排序 |      |           |                             |  |
| 按統計主題篩選<br>■所有                              |                        | 表410-50012: 進口自十個主要供應地的貨值<br>發布日期: 2023-07-25 |        |      | 產品: 網上統計表 |                             |  |
| ■ 香港概況(1)<br>■ 人口與住戶(1)<br>■ 人口普查/中期人口統計(0) | $\ddot{}$<br>$\ddot{}$ | 香港統計數字一覽<br>發布日期: 2023-04-28                  |        |      | 產品: 統計報告  |                             |  |
| ■ 勞工與工資(0)<br>■ 經濟(1)                       | $+$<br>$+$             | 香港統計數字一覽                                      |        |      |           |                             |  |
| ■ 對外貿易(2)<br>$\blacksquare$                 | $\ddot{}$              | 發布日期: 2023-04-28                              |        |      | 產品: 統計報告  |                             |  |

<sup>2</sup> 在搜尋框鍵入其他你想找尋的統計表可快速查找到相關資料。

‐ 表 410-50013: 整體出口往十個主要目的地的貨值

<sup>‐</sup> 表 410-50012: 進口自十個主要供應地的貨值

3. 就能找到「進口自十個主要供應地的貨值」的相關數據。然後按「自訂統計表 / 更 多數據」。

<mark>合</mark> > 统計數字 > 按主題 > 對外貿易 > 商品貿易 > 表410-50012:進口自十個主要供應地的貨值

## 表410-50012: 進口自十個主要供應地的貨值

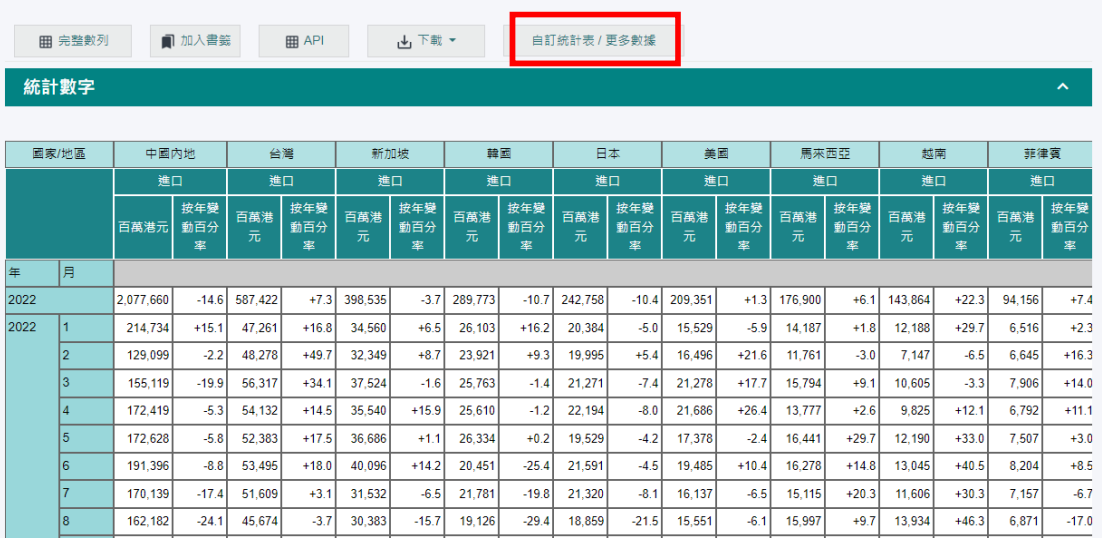

### 4. 在彈出的選單中,勾選所需要的年份、月份及主要供應地。

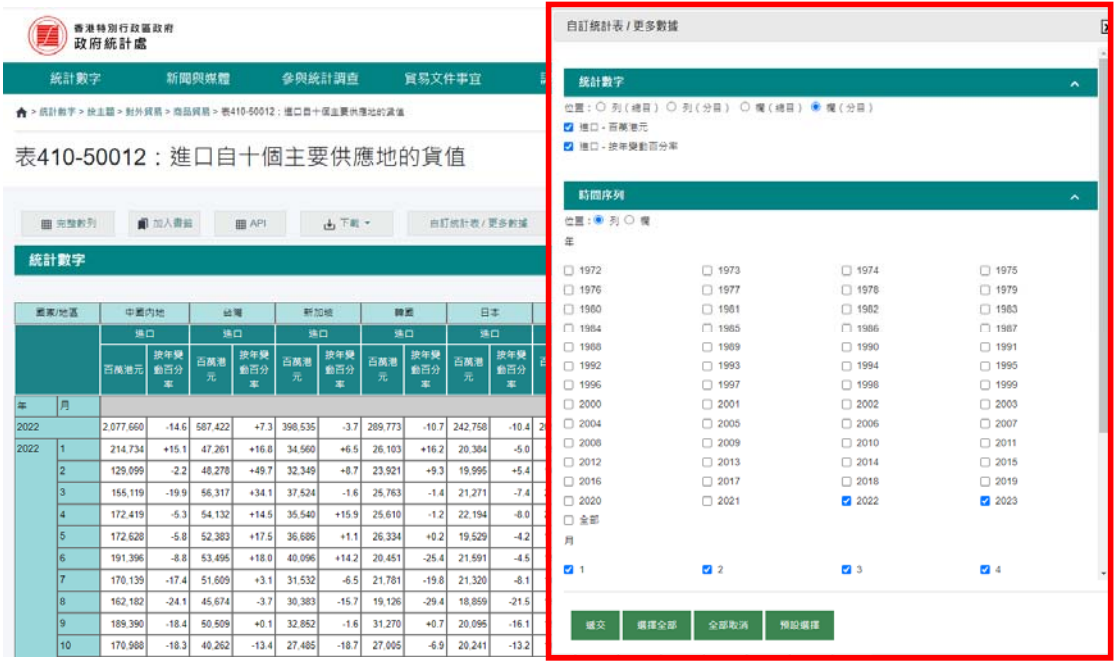

### 5. 然後按「遞交」。

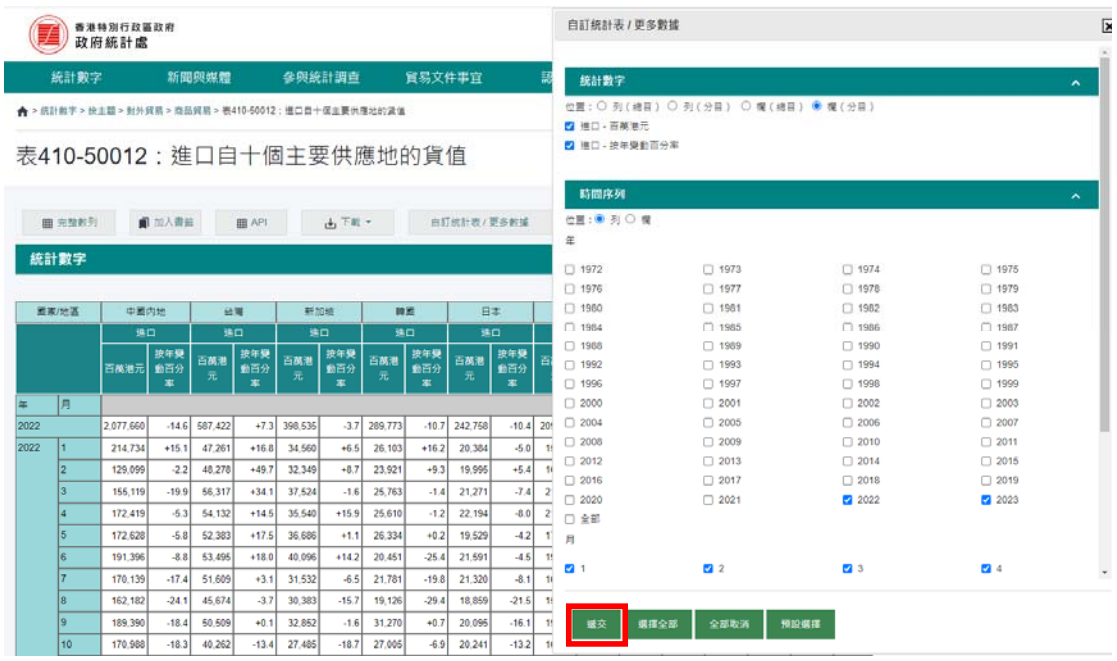

# 6. 就能找到想找的相關數據。

合 > 綜計數字 > 按主題 > 對外貿易 > 商品貿易 > 表410-50012:進口自十個主要供應地的貨值

表410-50012: 進口自十個主要供應地的貨值

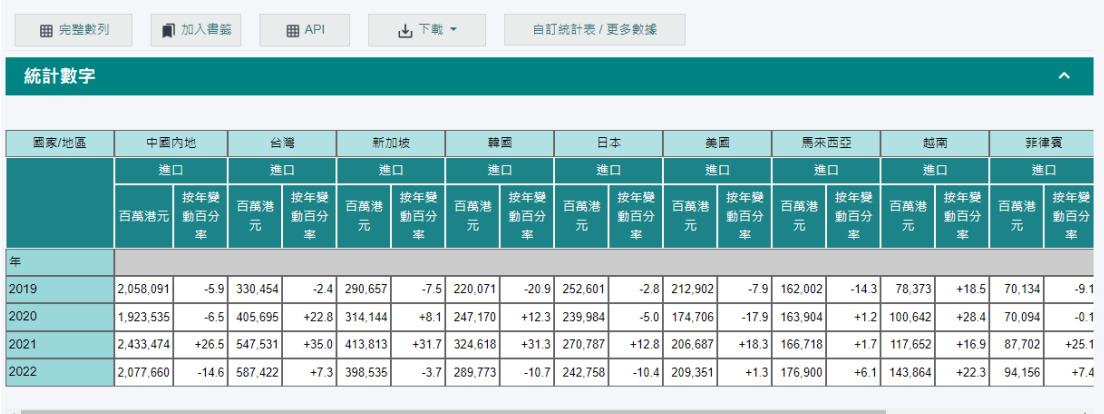

註釋

香港的對外商品貿易統計是根據進出口報關單上的寶料編製。《中華人民共和國香港特別行政區基本法》說明,香港特別行政區為單獨的關稅地區。香港與中國內地之<br>間的貿易,亦須辦理進出口報關。有關的統計資料包括在香港的對外商品貿易統計數字內。

7. 然後按「下載」,在彈出的選單選取想儲存的文件類型,就能把數據下載至電腦。

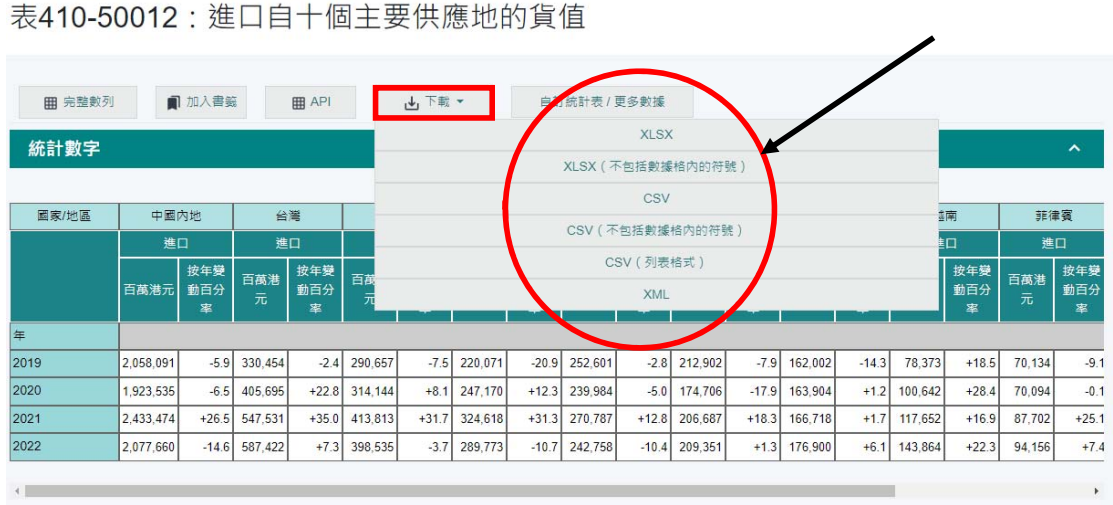

← > 統計數字 > 按主題 > 對外貿易 > 商品貿易 > 表410-50012 : 進口自十個主要供應地的貨值